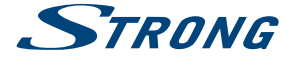

# androidty

# 4K Ultra HD Box **LEAP-S1**

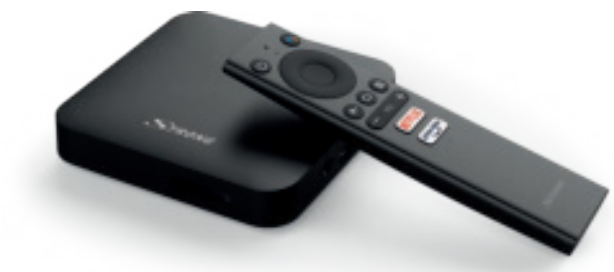

User manual Bedienungsanleitung Manuel d'utilisation Manuale utente Manual del usuario Manual do utilizador Használati útmutató Uživatelský manuál

Používateľská príručka Brugervejledning Brukerveiledning Gebruiksaanwijzing Användarhandbok Korisnički priručnik Ръководство на потребителя Посібник користувача

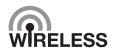

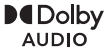

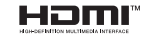

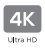

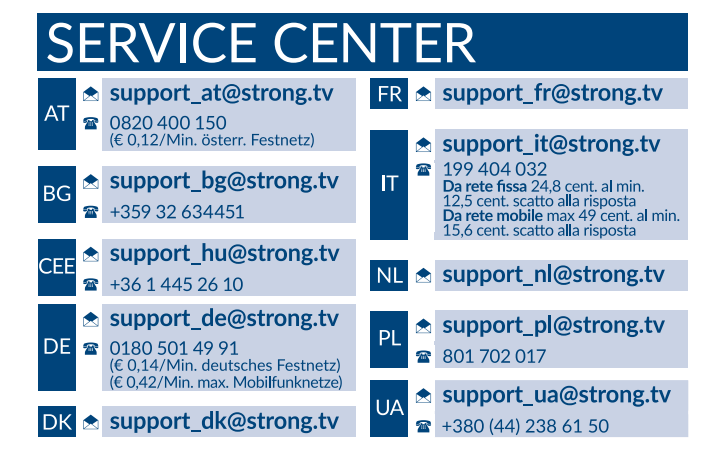

Supplied by STRONG Austria Represented by STRONG Ges.m.b.H. Teinfaltstraße 8/4.Stock A-1010 Vienna, Austria Email: support\_at@strong.tv

## **ЗМІСТ**

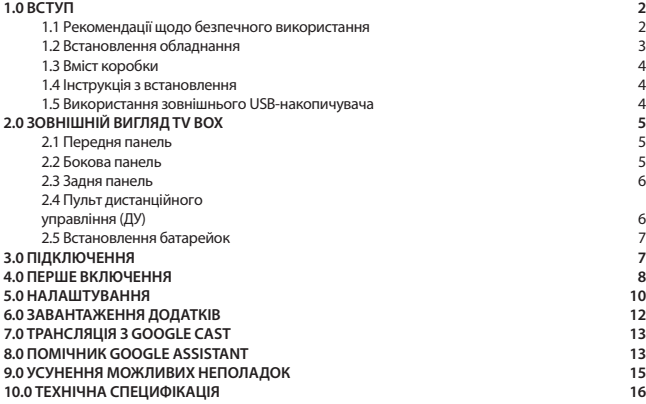

**Спрощена декларація ЄС про відповідність**

**Цим компанія STRONG заявляє, що пристрій LEAP-S1 відповідає Директиві 2014/53/EU.**

**Повний текст декларації відповідності ЄС можна отримати в Інтернеті за такою адресою:<https://www.strong.tv/en/doc>**

Продукція постійно вдосконалюється. Деякі технічні характеристики та дизайн можуть змінитися у зв›язку з постійними науково-технічними розробками. Google, Google Play, YouTube, Android TV та інші є товарними знаками компанії Google LLC. Wi-Fi є зареєстрованою торгівельною маркою Wi-Fi Alliance®. Skype є торговою маркою Skype і компанія STRONG не є афілійованою, такою, що спонсується, авторизується чи іншим чином пов'язаною з групою компаній Skype. HDMI, логотип HDMI та High-Definition Multimedia Interface є торговельними марками або

зареєстрованими торговельними марками HDMI Licensing Administrator, Inc у США та інших країнах. Виготовлено за ліцензією компанії Dolby

Laboratories. Dolby Audio та емблема з подвійним «D» – торговельні марки компанії Dolby Laboratories. Всі інші назви продукції є торговельними марками або зареєстрованими торговельними марками відповідних власників

© STRONG 2021. Всі права захищені.

# <span id="page-3-0"></span>**1.0 ВСТУП**

Дякуємо за вибір приставки 4K Ultra HD Android TV Box від STRONG. Пристрій був виготовлений за новітніми технологіями, пропонує широкий вибір розваг та чудову універсальність. Бажаємо вам багато годин нових чудових вражень при дослідженні світу Android!

### **1.1 Рекомендації щодо безпечного використання**

Ознайомтеся з цім посібником до початку користування пристроєм. Збережіть посібник з метою подальшого використання.

- Використовуйте тільки рекомендовані або надані виробником аксесуари (такі як блок живлення, батарейки та інше).
- Будь ласка, перед встановленням або використанням приладу ознайомтеся з інформацією щодо безпеки на самому пристрої.
- З метою зниження ризику пожежі або ураження електричним струмом не піддавайте пристрій дії дощу або високої вологості.
- Вентиляція не повинна порушуватися. Слідкуйте за тим, щоб вентиляційні отвори не закривалися сторонніми предметами, такими як газети, скатертини, штори та інше.
- Пристрій не повинен піддаватися впливу крапель або бризок і предмети, наповнені рідиною, наприклад, вази, не повинні бути розміщені на пристрої.
- $\blacksquare$  Символ  $\blacksquare$  вказує на ризик враження електричним струмом.
- Для запобігання травми цей пристрій повинен бути встановлено згідно з інструкціями по його встановленню.
- Надмірний звуковий тиск від навушників може призвести до втрати слуху. Прослуховування музики на високій гучності протягом тривалого часу може призвести до пошкодження слуху.
- З метою зниження ризику втрати слуху, слід зменшити гучність до безпечного комфортного рівня і зменшити кількість часу прослуховування з високим рівнем гучності.
- **А** Небезпека вибуху у разі некоректної заміни батарейок. Заміняйте тільки на такі самі або такого ж типу.
- Батарейки не повинні піддаватись надмірній дії тепла, наприклад, сонячного світла, відкритого вогню і т.п.
- Батарейки, при надзвичайно низькому тиску повітря, можуть стати причиною вибуху або витоку горючого газу або рідини.
- Зверніть увагу на необхідність утилізації батарей, що були використані повністю.
- Мережева вилка або подовжувач, що використовуються для підключення до мережі 220В, повинні бути легко доступні. Якщо прилад не використовується або переміщується на інше місце, будь ласка, попіклуйтеся про кабель живлення, закріпіть кабель за допомогою стяжки чи чогось подібного. Переконайтеся у відсутності гострих кутів, що можуть викликати пошкодження кабелю живлення. Перед продовженням використання пристрою переконайтеся, що кабель живлення не пошкоджено. Щоб повністю відключити пристрій, вилка живлення повинна бути витягнута.
- Не розташовуйте джерела відкритого вогню, наприклад свічки, на пристрої.
- Для запобігання пожежі не розташовуйте поблизу приладу свічки та інші джерела відкритого вогню.
- Обладнання з цим символом є електричним пристроєм Класу ІІ або електричним пристроєм із подвійною ізоляцією. Воно створене таким чином, що воно не потребує безпечного підключення до заземлення.

#### <span id="page-4-0"></span>**Попередження з безпеки**

- Ніколи не відкривайте кришку. Дотик до деталей всередині пристрою небезпечний через можливість ураження електричним струмом високої напруги. Пошкодження гарантійної пломби при знятті кришки тягне за собою втрату гарантійних зобов›язань виробника і, як результат, Вам може бути відмовлено в безкоштовному ремонті обладнання протягом гарантійного терміну. З питань встановлення або технічного обслуговування зверніться до кваліфікованих фахівців.
- Перед підключенням або перемиканням кабелів вимкніть пристрій від джерела живлення. Зачекайте кілька секунд після вимкнення апарата, перш ніж переміщати пристрій або відключити будь-яке обладнання.
- При підключенні через подовжувач, використовуйте тільки той подовжувач, технічні характеристики якого відповідають сумарній споживаної потужності всіх підключених пристроїв. Будь ласка, переконайтеся, що джерело електроживлення відповідає напрузі на електричній ідентифікаційній табличці на задній панелі пристрою.

#### **Рекомендації по місцю встановлення**

- Не встановлюйте цей пристрій у закритому просторі, такому як книжна шафа та подібне.
- Не використовуйте пристрій у сирих та холодних місцях, прийміть заходи для запобігання перегріву пристрою.
- Запобігайте впливу прямих сонячних промінів.
- Не використовуйте пристрій у пильних приміщеннях.
- Для запобігання пожежі не користуйтесь свічками поблизу приладу.

#### **WEEE Рекомендації з утилізації**

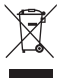

Правильно утилізуйте цей прилад. Це маркування означає, що продукт не повинен змішуватися з другими продуктами при утилізації на території Європейської спільноти. Для запобігання можливої шкоди для навколишнього середовища або здоров›я людини через неконтрольовану утилізацію відходів, утилізація робиться з метою повторного використання матеріалів. Щоб повернути пристрій, будь ласка,

використовуйте системи збору та повернення або зверніться до продавця, де був придбаний продукт. Вони можуть приймати цей продукт для безпечної утилізації.

#### **Зберігання**

Ваш пристрій був ретельно перевірений та упакований перед транспортуванням.

При розпакуванні переконайтеся, що всі аксесуари в наявності та тримайте упаковку в місці не доступному для дітей.

Ми рекомендуємо зберігати упаковку до кінця гарантійного строку, щоб у разі необхідності відправити його до сервісного центру.

### **1.2 Встановлення обладнання**

Встановлення обладнання не вимагає спеціальної кваліфікації і може бути зроблене самостійно, як це описано в розділі 4 цього посібника. При цьому, будь ласка, дотримуйтесь інструкцій, які наведені нижче:

Використовуйте високоякісний, добре екранований кабель HDMI, щоб дивитися зображення у високій розподільчій здатності.

Для правильного виконання всіх з'єднань, ознайомтесь із посібником користувача Вашого телевізора.

<span id="page-5-0"></span>Якщо у Вас не виходить самостійно встановити обладнання належним чином, зверніться до кваліфікованих фахівців.

Цей посібник користувача містить вказівки щодо встановлення та використання цього виробу. Значення символів та написів, які будуть використовуватися:<br>УВАГА

**УВАГА** Вказує на застережну інформацію. **Зауваження** Вказує на додаткову або іншу корисну інформацію.<br>**МЕМЦ** Вілображає кнопку на пульті листанційного управл **MENU** Відображає кнопку на пульті дистанційного управління. (Жирний шрифт)<br>*Перейтш*и Вілображає пункт меню на екрані. (Похилий шрифт) Вілображає пункт меню на екрані. (Похилий шрифт)

## **1.3 Вміст коробки**

- Приставка Android TV Box
- Пульт ДУ Voice Enabled Remote
- Блок живлення 12В/1А
- Кабель HDMI
- Батарейки (типу ААА) 2 шт.

### **1.4 Інструкція з встановлення**

**УВАГА:** Батарейки не підлягають перезарядженню, не слід використовувати розряджені, закорочені або різнотипні батарейки. Якщо замість батарейок будуть використовуватися акумулятори (наприклад, NiMH), ми рекомендуємо використовувати типи з низьким саморозрядом, щоб забезпечити тривалий час роботи пульта ДУ.

### **1.5 Використання зовнішнього USB-накопичувача**

- Рекомендується використовувати зовнішній USB-накопичувач 2.0 або вище. Якщо Ваш накопичувач не відповідає вимогам USB 2.0, в такому разі відтворення та інші функції приставки можуть не працювати належним чином.
- STRONG не може гарантувати сумісність зі всіма типами USB-пристроїв, такими як вебкамери, клавіатури, комп'ютерні миші, зовнішніх накопичувачі та інше.
- STRONG не може гарантувати хорошу роботу, коли одночасно використовується зовнішній USB-накопичувач та веб-камера.
- Якщо Ви плануєте використовувати зовнішній жорсткий диск (USB HDD), будь ласка, прийміть до уваги, що характеристики споживання потужності можуть перевищувати підтримувану вихідну потужність Вашої приставки (макс. 5 В/500 мA). Якщо параметри не відповідають, будь ласка, приєднайте Ваш зовнішній жорсткий диск до відповідного зовнішнього джерела живлення.
- Не рекомендується зберігати важливу інформацію на зовнішньому USB-накопичувачі, який використовується разом із приставкою. Завжди дублюйте інформацію з Вашого зовнішнього USB-пристрою перед використанням його з даною приставкою. STRONG не несе відповідальності за втрату інформації або наслідки, пов'язані із втратою інформації.

# <span id="page-6-0"></span>**2.0 ЗОВНІШНІЙ ВИГЛЯД TV BOX**

### **2.1 Передня панель**

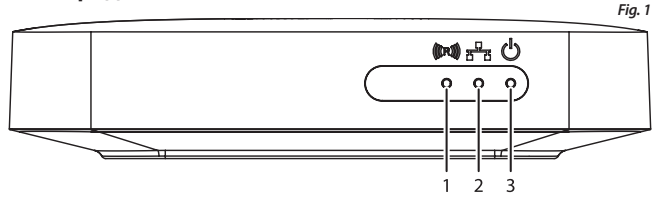

- 1. **Індикатор пульта ДУ** Якщо блимає під час використання пульта ДУ: підключення Bluetooth пульта для користування функціями Google Assistant. Зверніться до розділу 5.0 Налаштування/ Поєднання Bluetooth пристроїв
- 2. **Індикатор підключення до Інтернету** Зелений: Пристрій підключений Червоний: Пристрій не підключений
- 3. **Індикатор режиму очікування** Зелений: Пристрій увімкнений (Увімк.) Червоний: Пристрій в режимі очікування (Вимк.)

## **2.2 Бокова панель**

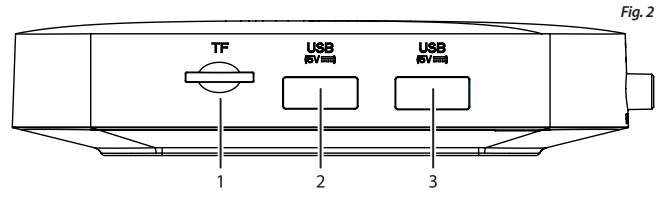

- 1. Слот карти TF
- 2. Порт USB 3.0
- 3. Порт USB 2.0

### <span id="page-7-0"></span>**2.3 Задня панель**

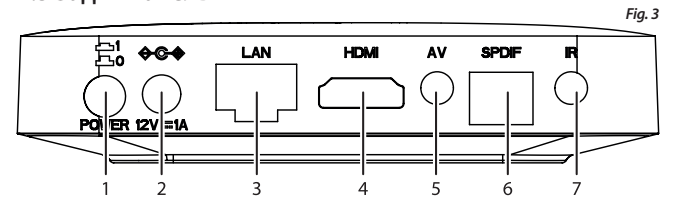

- 1. Кнопка Увімк./Вимк.
- 2. Гніздо живлення 12В
- 3. Ethernet
- 4. HDMI (TV)
- 5. Аудіо/відео вихід
- 6. S/PDIF (оптичний)
- 7. Гніздо подовжувача ІЧ-сигналу (опціонально)

### **2.4 Пульт дистанційного управління (ДУ)**

- 1. Увімк./Вимк. приставки
- 2. Мікрофон
- 3. Google Assistant
- 4.  $A/\nabla/4$
- 5. ENTER (підтвердження)
- 6. BACK (назад)
- 7. HOME (домашній екран)
- 8. Всі додатки
- 9. Гучність
- 10. Netflix, Prime Video додатки

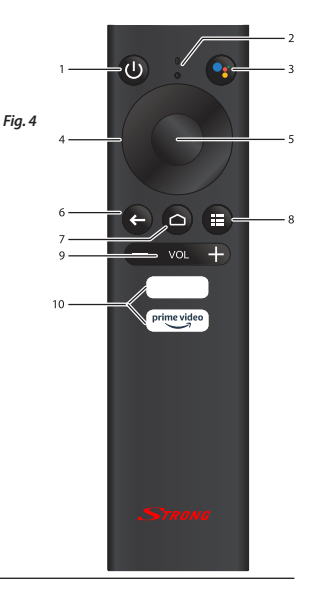

**6**

## <span id="page-8-0"></span>**2.5 Встановлення батарейок**

Відкрийте кришку на пульті ДУ і вставте 2x AAA батарейки у відсік.

Правильна полярність положення батарейок зображена всередині відсіку.

- 1. Відкрийте кришку
- 2. Установіть батарейки
- 3. Закрийте кришку

**ПРИМІТКА:** Не використовуйте батарейки, що вже розрядилися, або зазнали короткого замикання, або з закінченим терміном придатності. Не вставляйте батарейки різних типів.

### **3.0 ПІДКЛЮЧЕННЯ**

Зверніться до схеми, яка наведена нижче, для ознайомлення, як підключити Android TV Box до живлення, мережі та інших пристроїв.

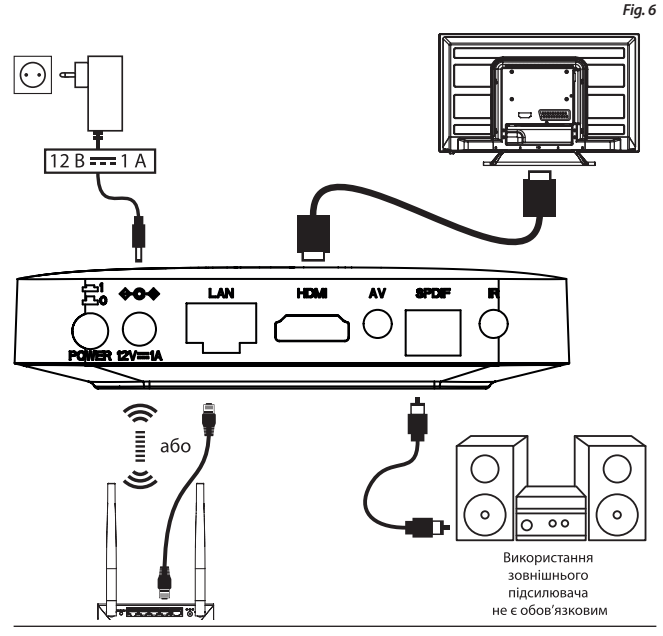

<span id="page-9-0"></span>**ПОПЕРЕДЖЕННЯ:** При підключенні кабелів та виконанні з'єднань, переконайтесь, що приставка та інше обладнання відключені від мережевої напруги. Зачекайте кілька секунд після вимкнення приставки, перш ніж виконувати комутації кабелів між обладнанням.

**Fig. 5**

**ЗАУВАЖЕННЯ:** Пристрій LEAP-S1 також має Wi-Fi. Для його налаштування та використання перейдіть до розділу Налаштування -> Мережа.

- 1. Кабель HDMI, що входить до комплекту постачання LEAP-S1, підключіть одним кінцем до роз'єму HDMI Вашої приставки, а іншим - до HDMI-входу телевізора.
- 2. При використанні дротового підключення, підключіть мережевий кабель від вашого маршрутизатора на вхід RJ45 LAN на задній панелі приставки.
- 3. Підключіть штекер від блока живлення та вставте блок живлення в мережеву розетку живлення. Тепер ви можете увімкнути пристрій і розпочати його використання.
	- **ЗАУВАЖЕННЯ:** Перш ніж увімкнути пристрій, переключіть вхідний сигнал телевізора на правильне джерело.

## **4.0 ПЕРШЕ ВКЛЮЧЕННЯ**

Ви можете увімкнути пристрій після належного підключення всього обладнання.

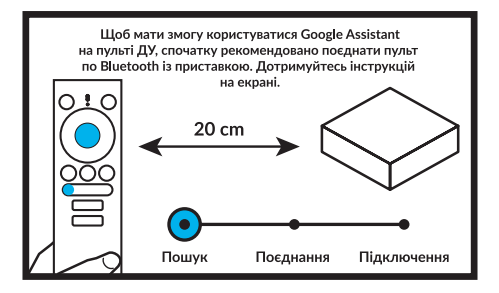

#### **Крок 1: Мова**

Виберіть бажану мову на сторінці привітання.

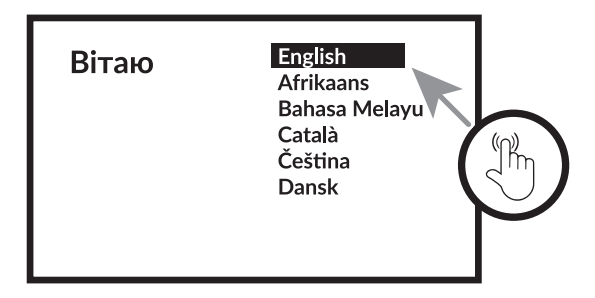

#### **Крок 2: Налаштування за допомогою пристрою Android**

Виберіть, чи налаштовувати приставку за допомогою іншого пристрою Android/комп'ютера, або пропустити цей крок. Якщо ви вибрали «Продовжити», дотримуйтесь інструкцій, щоб закінчити швидке налаштування від Google.

#### **Крок 3: Wi-Fi**

Підключіться до вашої Wi-Fi мережі. Пропустіть цей крок, якщо приставка вже підключена кабелем по Ethernet.

#### **Крок 4: Обліковий запис Google**

Увійдіть в свій обліковий запис Google.

#### **Крок 5: Умови обслуговування та Політика конфіденційності**

Ознайомтесь та підтвердіть Умови обслуговування та Політики конфіденційності.

#### **Крок 6: Місцеположення**

Виберіть, чи дозволяти Google використовувати ваше місцеположення для покращення взаємодії.

#### **Крок 7: Налаштування діагностичного звіту**

Виберіть, чи дозволяти приставці автоматично надсилати дані про діагностику та використання в Google.

#### **Крок 8: Помічник Google Assistant**

Увімкніть функцію Google Assistant, щоб функція працювала на пульті ДУ.

<span id="page-11-0"></span>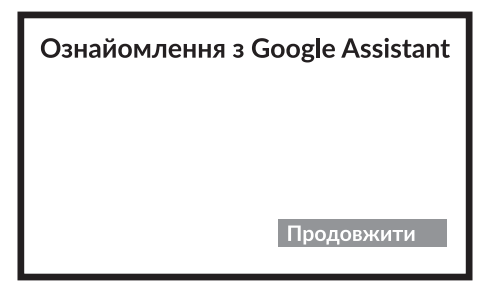

#### **Крок 9: Додатки**

Виберіть додатки, які ви хотіли б встановити.

#### **Крок 10: Ознайомлення з Android TV**

Ознайомлення з можливостями пристрою.

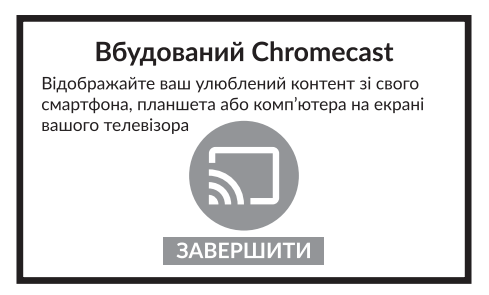

Після ознайомлення натисніть на ЗАВЕРШИТИ та розпочніть користуватись приставкою. Ви завершили налаштування.

# **5.0 НАЛАШТУВАННЯ**

Виберіть Налаштування, щоб отримати інформацію про пристрій, додати/видалити облікові записи та внести зміни до системних налаштувань.

#### **Налаштування мережі Wi-Fi**

У розділі Налаштування мережі виберіть і ввімкніть Wi-Fi для підключення до мережі. Після того, як пристрій відсканує та надасть перелік мереж Wi-Fi поблизу, виберіть відповідне ім'я мережі, якщо потрібно, введіть пароль і виберіть «Підключитися».

#### **Налаштування мови**

У розділі Налаштування > Уподобання виберіть Мова, щоб змінити попередньо встановлену мову.

#### **Поєднання Bluetooth пристроїв**

- Виберіть Налаштування в панелі запуску меню.
- В меню «Пульт ДУ та аксесуари» натисніть «Додати аксесуар», а потім виберіть пристрій, який потрібно підключити.

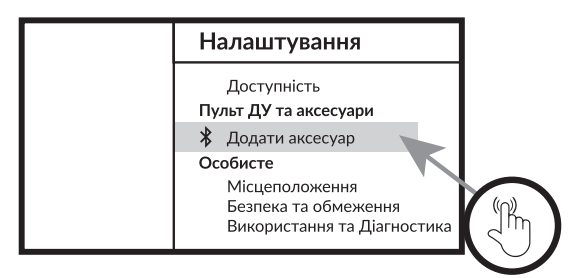

#### **Відключення Bluetooth пристроїв**

- Виберіть Налаштування в панелі запуску меню.
- У меню «Пульт ДУ та аксесуари» натисніть "Відключити", потім виберіть пристрій Bluetooth, який ви хочете видалити.

#### **Додавання облікових записів**

Для нових користувачів Google: створіть новий обліковий запис Google використовуючи телевізор для полегшення входу і безпеки платежів. Додайте обліковий запис або оберіть обліковий запис у розділі Облікові записи в меню налаштувань.

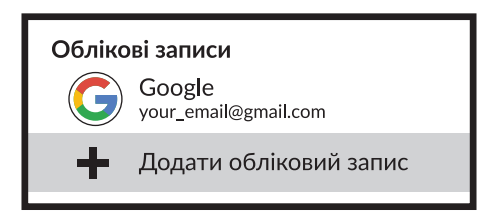

#### <span id="page-13-0"></span>**Заводські налаштування**

У розділі Налаштування виберіть Налаштування пристрою > Інформація > Скидання до заводських налаштувань.

Клацніть на Скидання даних до заводських налаштувань, щоб видалити всі зроблені налаштування.

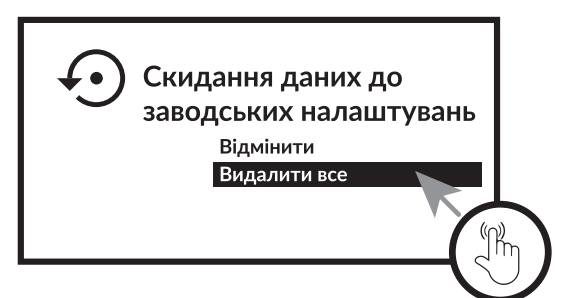

Після вибору цієї опції всі встановлені вручну додатки та дані з інформацією про користувачів будуть видалені.

#### **Інформація**

Ви можете перевірити інформацію про свій пристрій, натиснувши на ІНФОРМАЦІЯ в меню налаштувань. Ця панель покаже вам модель вашого пристрою, поточну версію, версії прошивки і багато іншого. Ви також можете оновити систему, натиснувши Оновлення системи в цьому меню.

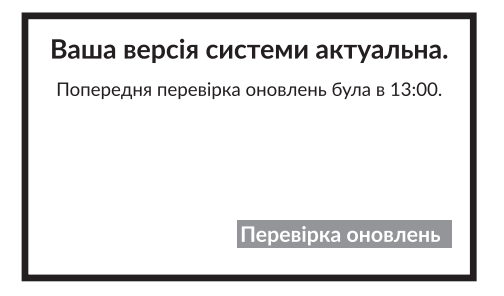

# **6.0 ЗАВАНТАЖЕННЯ ДОДАТКІВ**

Всі додатки доступні для завантаження з магазину Google Play Store. Не встановлюйте додатки через USB-накопичувач, карту Micro SD або жорсткий диск.

<span id="page-14-0"></span>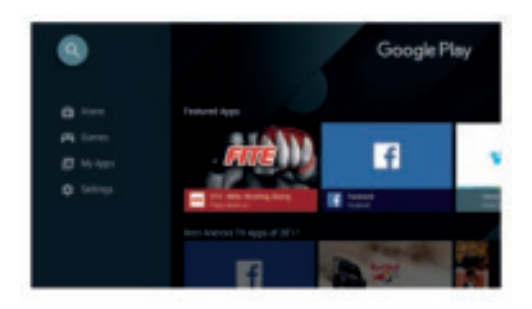

# **7.0 ТРАНСЛЯЦІЯ З GOOGLE CAST**

Cast-трансляція з мобільного пристрою

Деякі програми можуть робити трансляції на телевізор. Для трансляцій просто виконайте наступні дії:

- 1. Відкрийте на своєму мобільному пристрої додаток, сумісний з Google Cast
- 2. Перейдіть до екрану, який ви хочете транслювати

#### **Cast-трансляція з Google Chrome**

Цей пристрій має вбудований Google Chromecast. Для трансляцій з Google Chrome натисніть іконку Налаштування []: вона розташована у верхньому правому куті браузера, потім натисніть "Cast".

# **8.0 ПОМІЧНИК GOOGLE ASSISTANT**

#### **Скажіть, що відтворювати.**

Попросіть його відтворити ваше улюблене шоу, відео чи музику. Або знайдіть найновіший блокбастер, щоб насолодитися. Фільми та телешоу: Переглянути «Чужі речі» на Netflix. Відео-ролики: Переглянути відео про котів. Додатки: Відкрити YouTube. Пошук: Пошук комедій. Інформація: Розкажи мені про «Гра престолів».

#### **Управління**

Відтворення: Пауза. Стоп. Відновити Гучність: Голосніше. М›якше. Живлення: Вимкнути.

#### **Відтворення музики, новини або підкасти**

Музика: Відтворення музики з Sia. (Дізнайтеся, як вибрати постачальника музичних послуг.) Новини: Відтворення новини. Які останні новини від BBC?

#### **Запитати Google**

Спорт: Як справи у Патріотів? Коли наступна гра Warriors?

Обчислення: Скільки буде 20% від 80?

Словник: Що означає «сміливий»?

Пошук відповідей: Як далеко місяць? Як вивести плями на килимі?

Перетворення одиниць: Скільки чайних ложок у чашці?

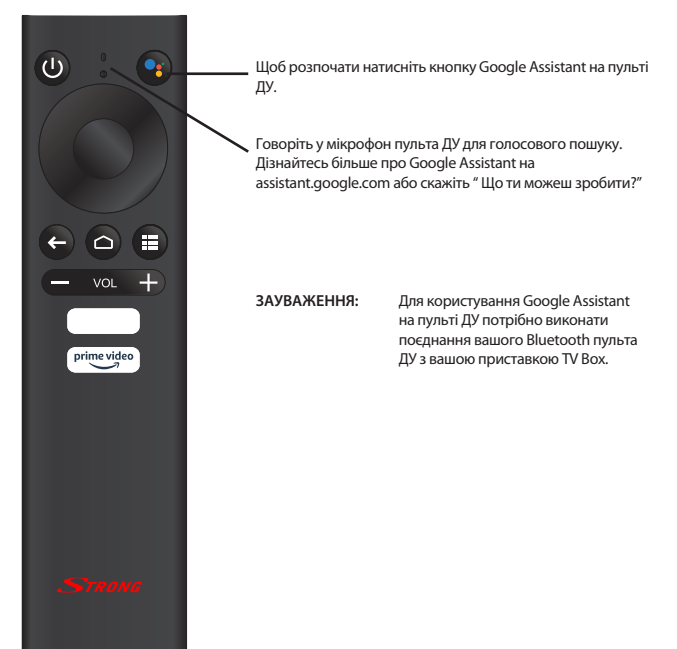

# <span id="page-16-0"></span>**9.0 УСУНЕННЯ МОЖЛИВИХ НЕПОЛАДОК**

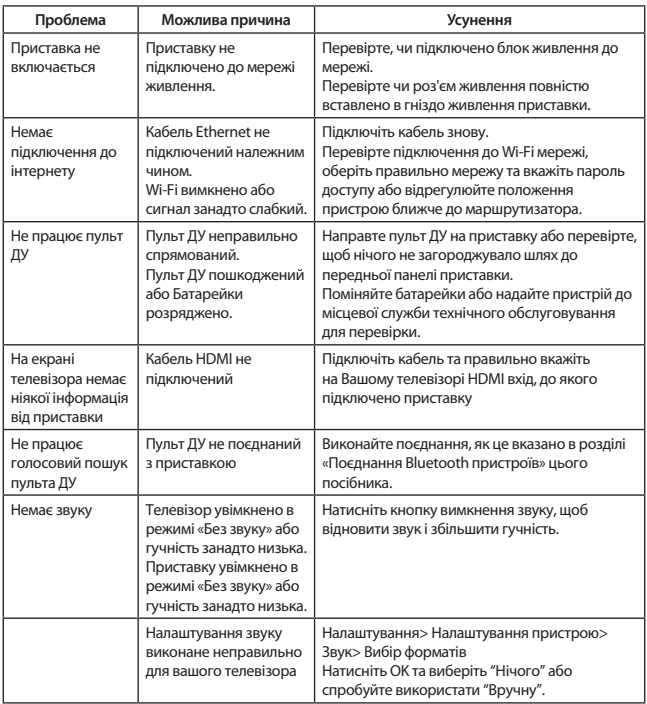

# <span id="page-17-0"></span>**10.0 ТЕХНІЧНА СПЕЦИФІКАЦІЯ**

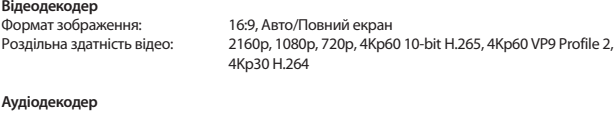

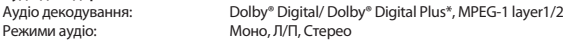

\* Dolby Digital Plus, Dolby Digital та подвійний символ D є зареєстрованими торговельними марками компанії Dolby Laboratories

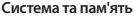

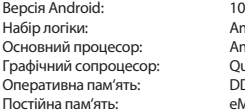

Amlogic S905X2 Amlogic S905X2 Quad Core ARM Cortex-A53, 1.8 ГГц Quad Core ARM Mali-G31@1800 МГц **DDR4, 2 Гб** еММС: 8 Гб

#### **Роз'єми**

HDMI Ethernet x USB 2.0 + 1 x USB 3.0 порти Micro SD слот S/PDIF (оптичний) AV IR (інфра-червиний) Гніздо живлення DC IN (12 В,1 A)

#### **Загальні характеристики**

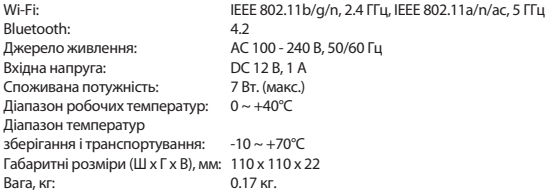

#### **Захист даних:**

Майте на увазі, що компанія STRONG, її партнери по виробництву, постачальники додатків і постачальники послуг можуть збирати і використовувати технічні дані і відповідну інформацію, включаючи, але не обмежуючись, технічну інформацію про цей пристрій, системному і прикладному програмному забезпеченні і периферійних пристроях. Компанія STRONG, її партнери по виробництву, постачальники додатків і постачальники послуг можуть використовувати таку інформацію для поліпшення своїх продуктів або надання вам послуг або технологій, якщо вона знаходиться в формі, яка особисто не ідентифікує вас.

Крім того, майте на увазі, що деякі послуги або додатки, що надаються, вже встановлені на пристрої або встановлені вами додатково, можуть запитувати реєстрацію, для якої ви повинні надати персональні дані.

Крім того, майте на увазі, що деякі служби або додатки, що не були попередньо встановлені, але могли бути встановлені пізніше, можуть збирати персональні дані, навіть не надаючи додаткових попереджень про це та що компанія STRONG в таких випадках не може нести відповідальність за можливе порушення захисту даних службами, які були встановлені

додатково до стандартної поставки.

\* Доступність програм залежить від країни. STRONG не може нести відповідальність за послуги третіх осіб. Пропозиції третіх сторін можуть бути змінені або видалені в будь-який час, можуть бути недоступні у всіх регіонах і можуть вимагати окремої передплати.